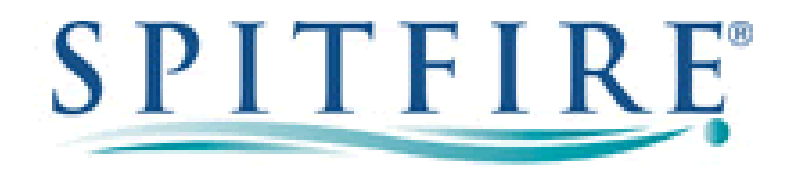

## Configuring a Berofix Gateway with Spitfire SIP Trunks

This document is a guideline for configuring Spitfire SIP trunks onto a Berofix Gateway, which includes the settings required for Inbound DDI routing and Outbound CLI presentation. The settings contained within have been tested and are known to work at the time of testing.

SIP trunk details such as account number and password will be provided separately.

*Provisioning a SIP trunk:*  $Page 2$ 

*Inbound DDI's and Outbound CLI Page 5* 

## **SIP Trunk Configuration:**

## Go to  $\text{Sip}$  +  $\textbf{e}$   $\text{Sip}$

The below screenshot shows 2 previously configured SIP trunks. To add a new SIP trunk click on the Add button at the bottom of the page. If the new trunk configuration page does not open check that you have pop-ups allowed for this site.

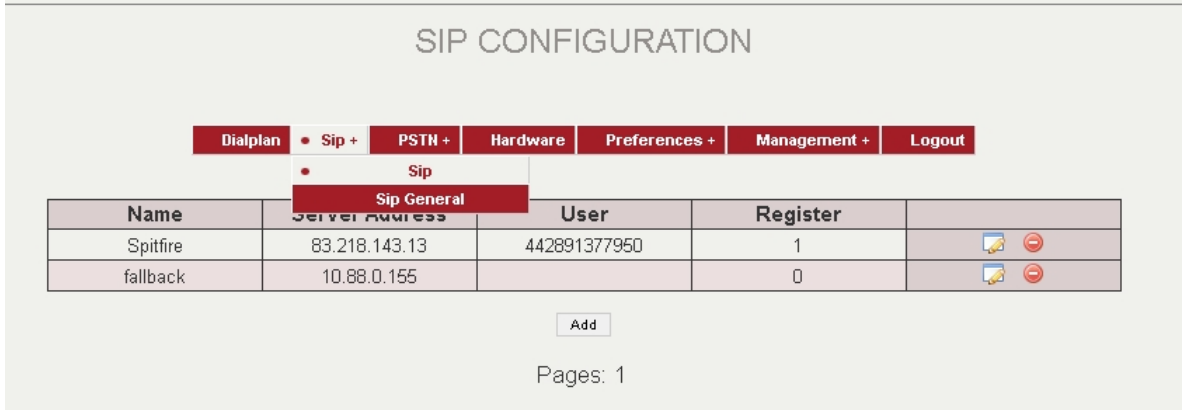

**To add a new trunk:** 

- **1. Name:** Enter a logical name for the trunk this will be used in the dial plans
- **2. Server Address:** Enter the Spitfire Server address of **83.218.143.16**
- **3. Username:** Enter the account number as supplied by Spitfire, **without** the [@spitfiretsp.net](mailto:@spitfiretsp.net)
- **4. Secret:** Enter the account password as supplied by Spitfire
- **5. Register:** Check for yes
- **6. Register interval:** Set for a minimum of 300, maximum of 3600
- **7. Register option:** Validate
- **8. Hard register:** leave unchecked

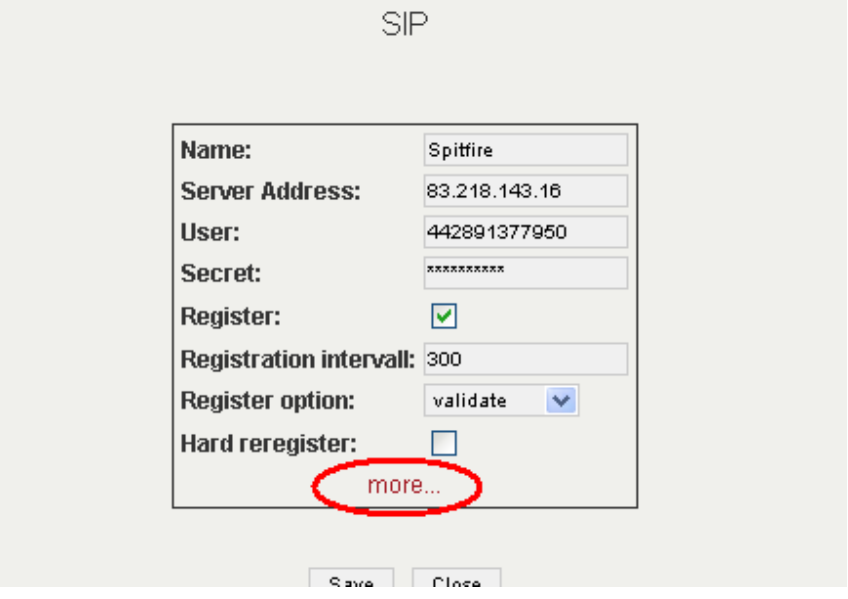

- **9.** Select "more" and you should see the advanced fields.
- **10.** Apply the settings as in the screenshot.
- **11.** Ensure you add the following string in the "Additional Configuration Options"

**sip\_rpi\_user\_setting=\${new\_source}**

This allows the RPID to be sent for individual outbound CLI

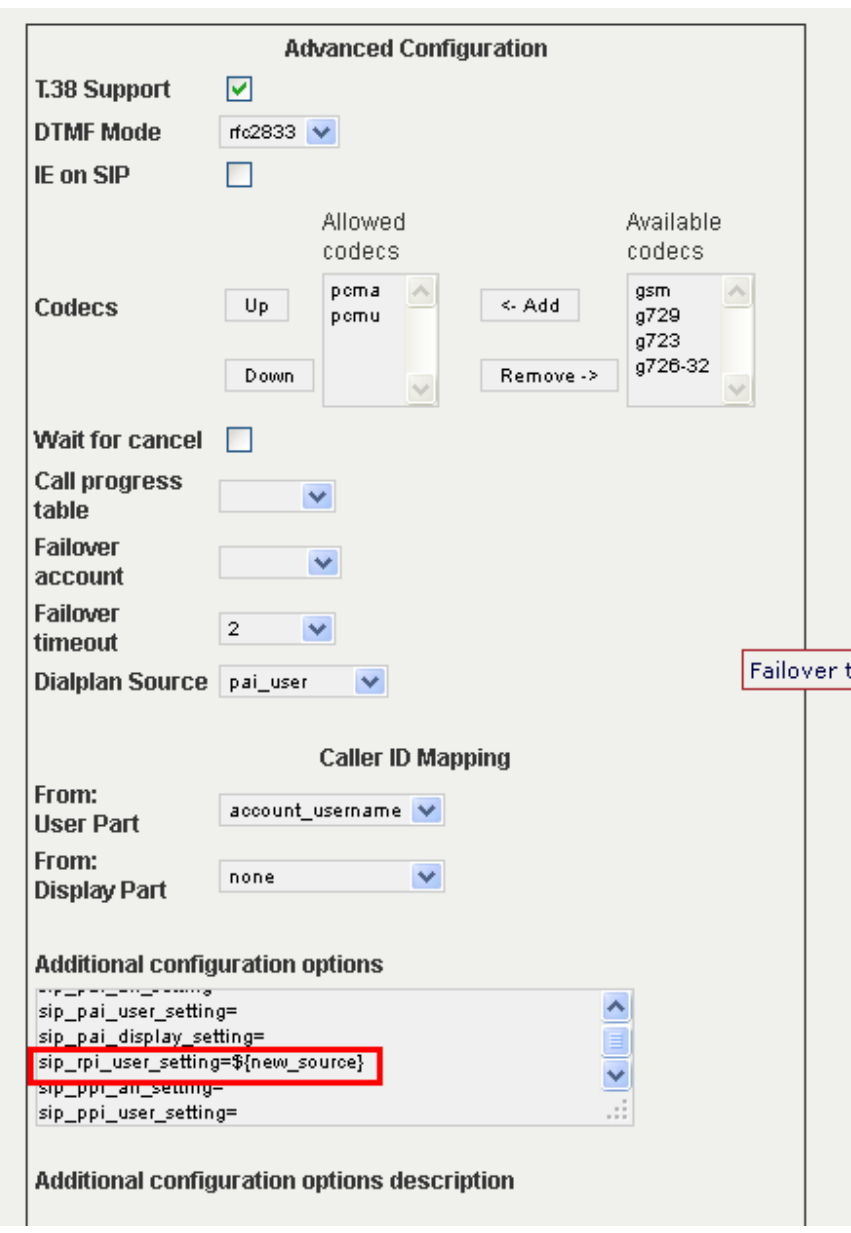

**12.** Save and activate

**13.** Go to **Management è State** you can see the registration status of the SIP trunk. A green icon indicates that the SIP trunk is registered.

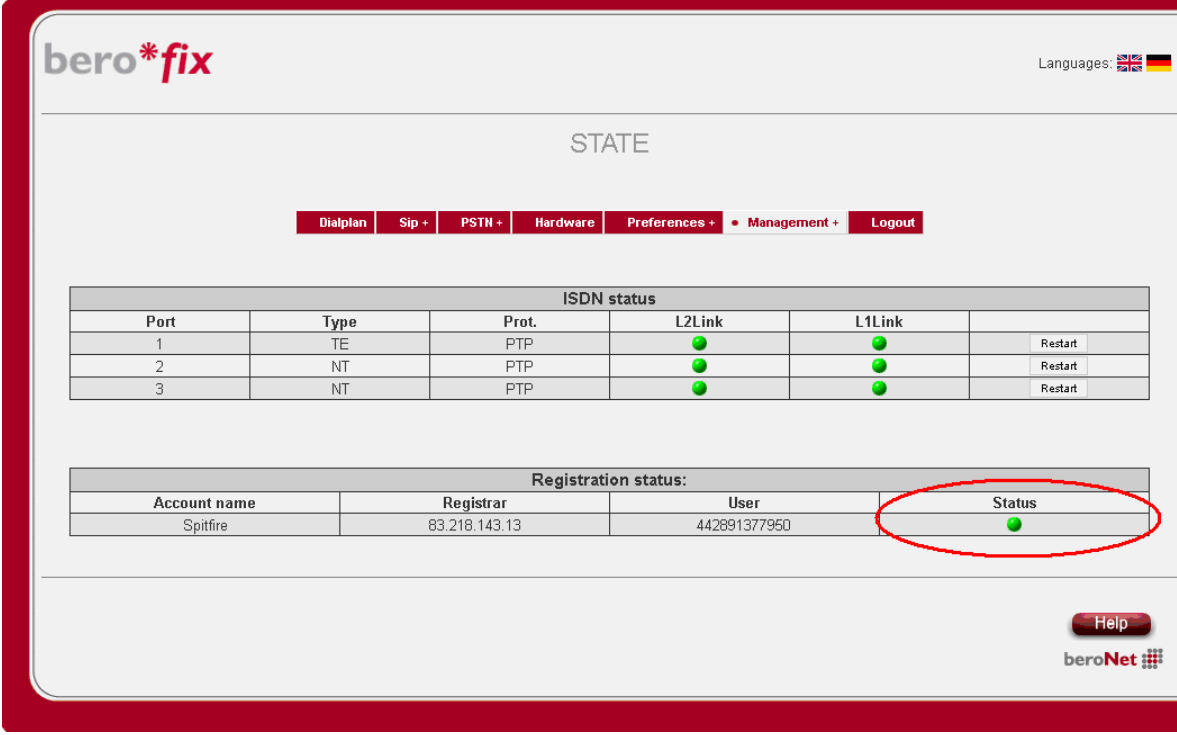

## **Inbound DDI and outbound CLI:**

Inbound DDI's are sent to the berofix **WITH** the leading 44 i.e. 442891377950

Outbound CLI is received from the berofix in the RPID header **WITHOUT** the leading 44 i.e. 2891377950. The CLI being sent must be a valid number associated with the Spitfire SIP trunk.

The berofix gateway uses a dialplan based on regular expressions to route inbound and outbound calls based on the called or calling number. These numbers can also be manipulated as required to suit a particular implementation. This guide is not intended to provide detailed examples on the dialplan configuration required as it will change from installation to installation. The installation engineer will be required to understand the dialplan and be able to manipulate it accordingly.

A partial dialplan is shown below. In it the dialed number is being manipulated by a combination of Destination & New destination. The dialing (or calling) number is not being manipulated by the Source, New Source combination as it is already correct. In the case of dialplan entries 3 & 4 the PBX is already sending a correct CLI of 2891377970 (or 2891377971, 2891377972 etc)

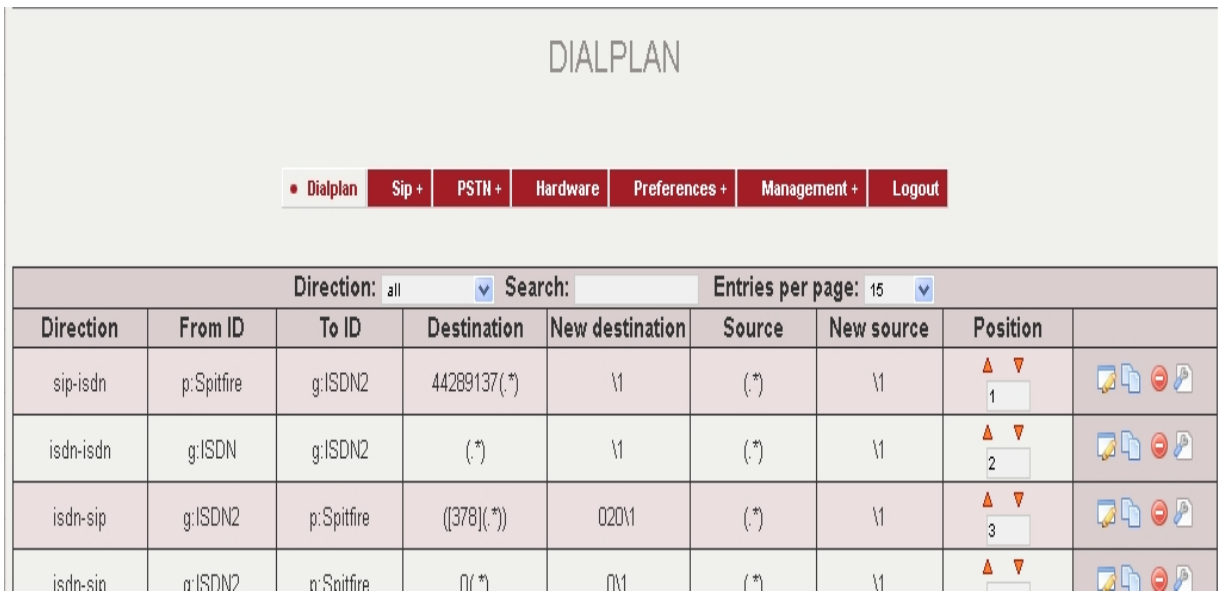

Below is an example of a dialplan entry. In it the berofix is matching a called number presented over the Spitfire SIP trunk. If it matches a number beginning with 44289137 it removes those digits and passes the remainder to the device connected to the ISDN2 (a PBX in this case).

I.e. the number 442891377951 is presented to the breofix gateway via the SIP trunk "Spitfire". The dialplan matches 44289137 in the Destination, and is told to remove those digits in the New destination. The remainder, 7951, is passed to the PBX which is configured to receive 4 digits via the ISDN2 group.

There was no need to modify the calling number so the entire number is passed using Source & New source.

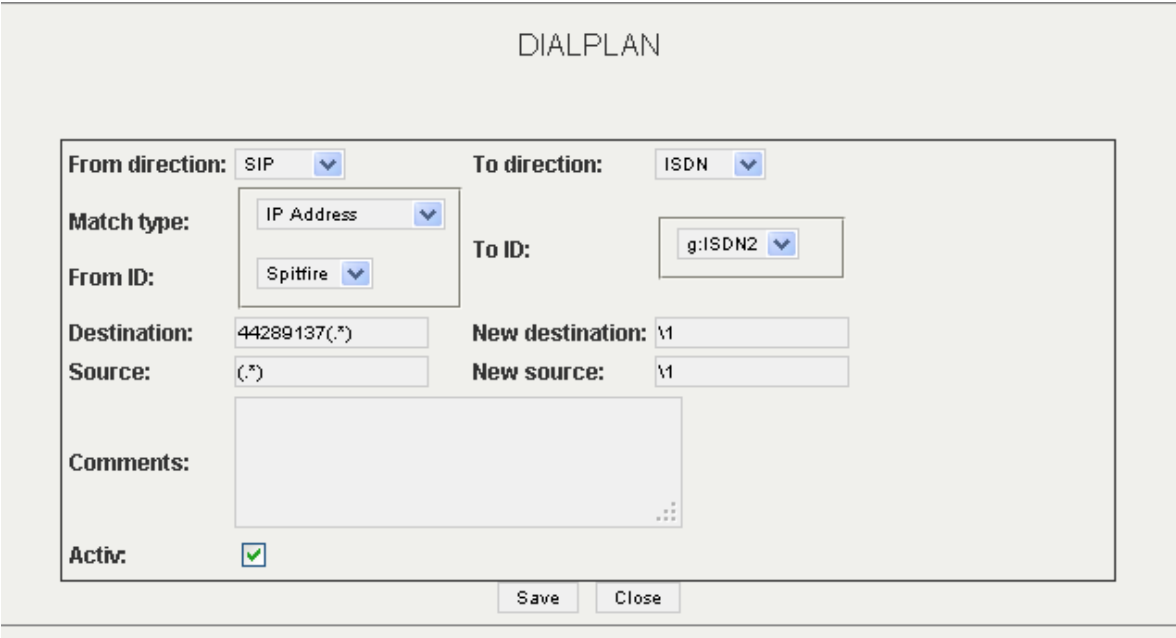